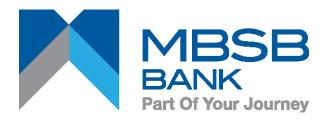

## MBSB BANK DP275 - Quick Guide

**Digipass Functions** 

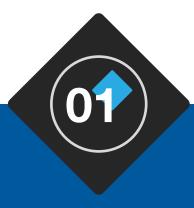

# DP 275 APPLICATIONS

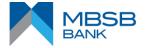

#### **DP 275 APPLICATIONS**

The following assumes that DP275 is programmed with

- Response Only OTP on button 1
- Transaction Signing on button 3

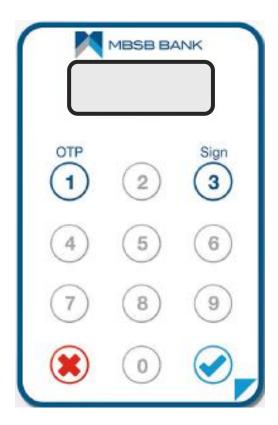

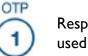

Response Only OTP, normally used for Login

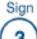

Transaction Signing, normally used to protect high risk transactions

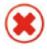

Delete Button / Cancel

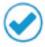

Power On / OK Button

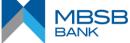

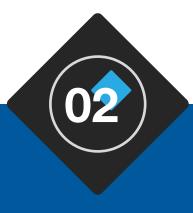

# POWERING ON TOKEN

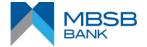

#### **POWERING ON TOKEN**

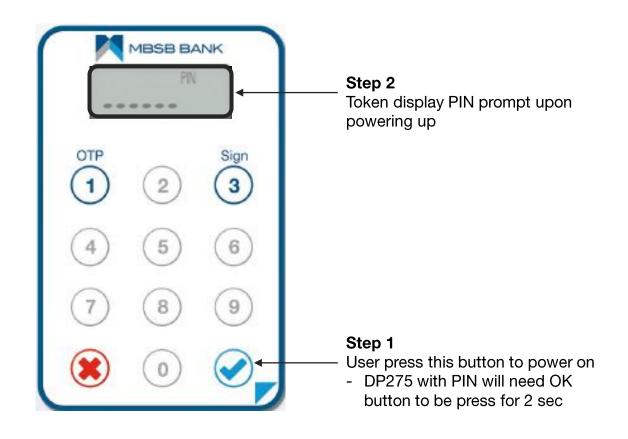

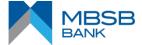

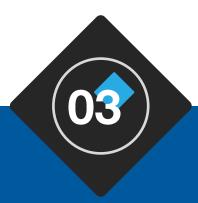

## DP275 – QUICK GUIDE

#### **TOKEN PIN SET**

- Only Needed for TOKEN with PIN Protection
- only needed for new token

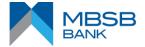

#### **POWERING ON TOKEN**

The following assumes that DP275 is programmed with

- PIN Protection
- PIN Set at First-time Token Power On

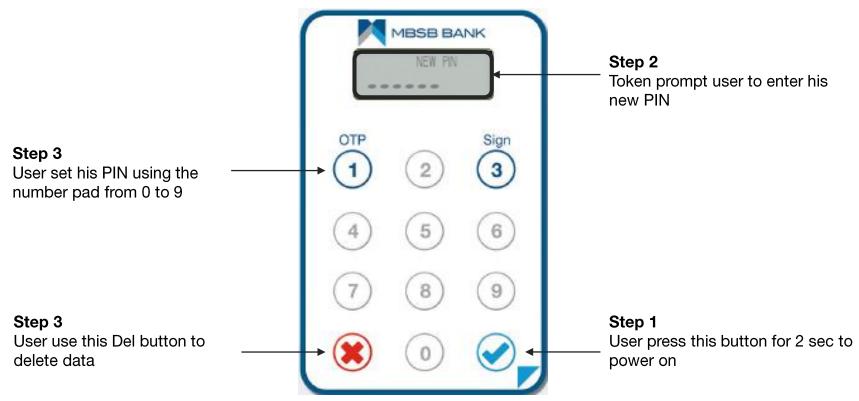

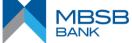

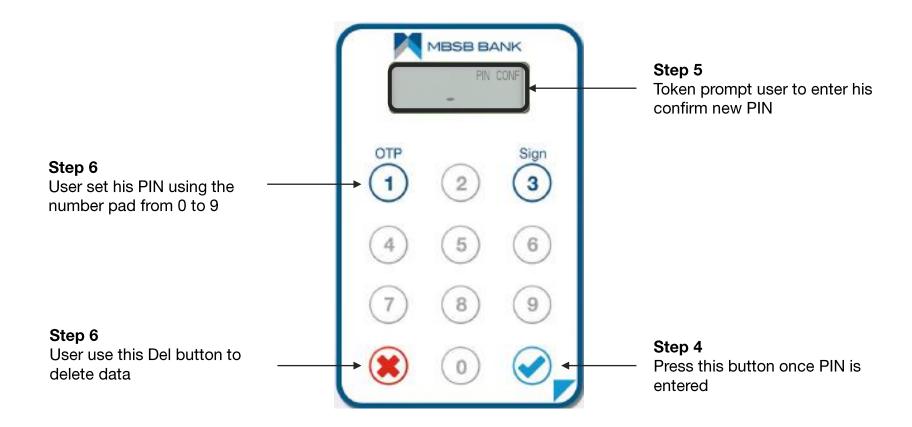

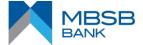

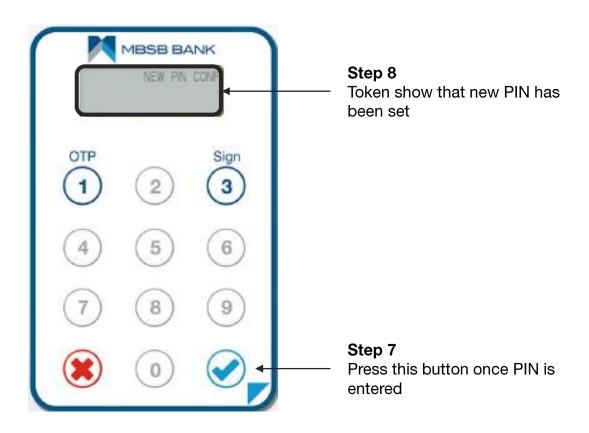

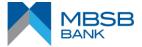

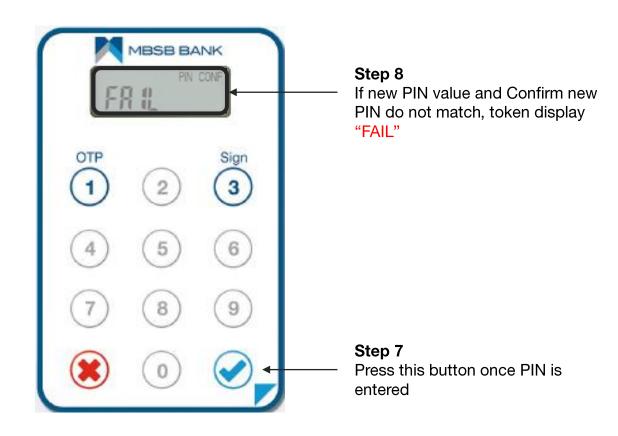

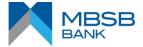

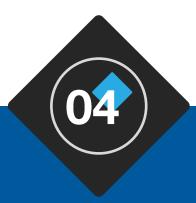

# DP275 – QUICK GUIDE

TOKEN PIN Entry during Power up

- Only Needed for TOKEN with PIN Protection
- only when TOKEN PIN is Set

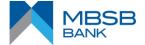

#### **POWERING ON TOKEN**

The following assumes that DP275 is programmed with

- PIN Protection
- PIN Set at First-time Token Power On (meaning there is no Initial PIN set on Token)

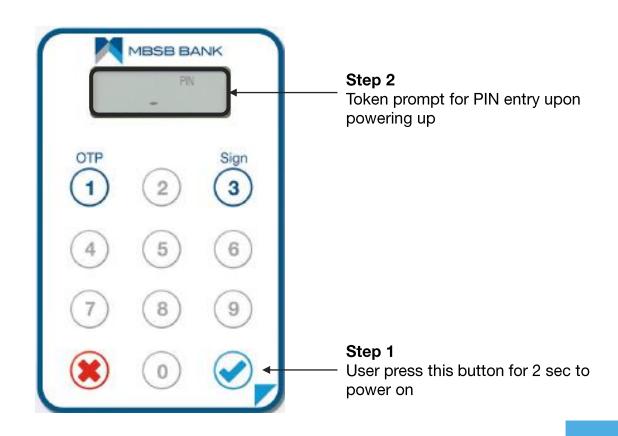

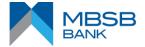

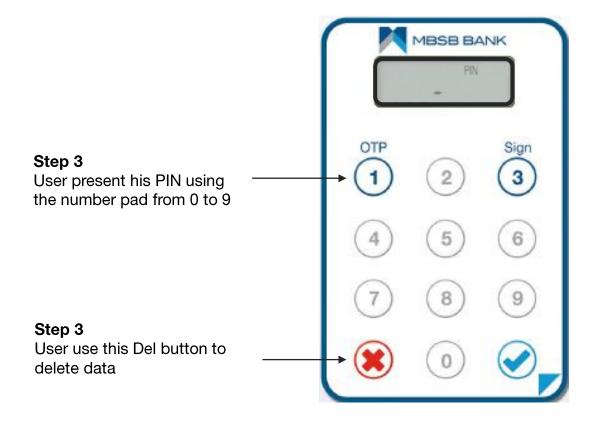

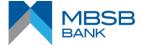

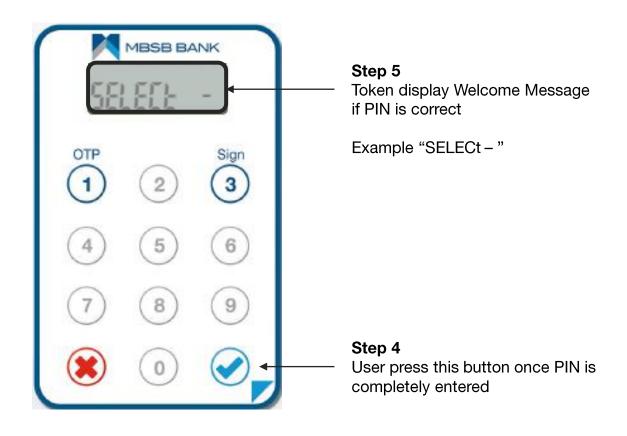

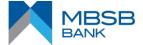

Note: FAIL X indicates that PIN presented in wrong.

Where X indicate the number of wrong entries...e.g.

FAIL 1

FAIL 2

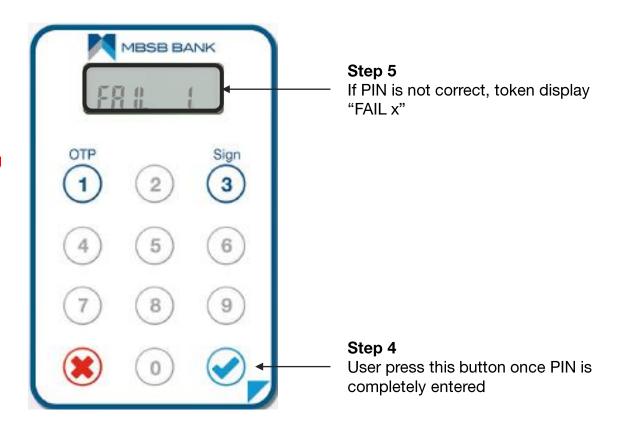

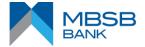

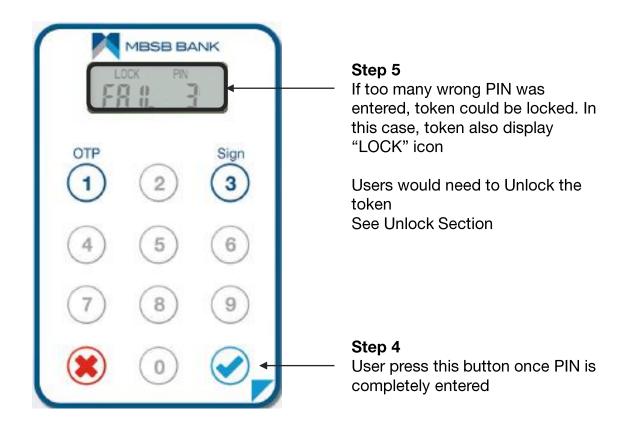

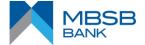

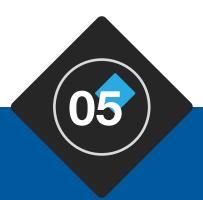

# DP275 – QUICK GUIDE

**Application Selection** 

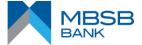

#### **WAITING FOR SELECTION**

#### Note: assume

- Button 1 is programmed with Response Only OTP for Login
- Button 3 is programmed with Transaction Signing

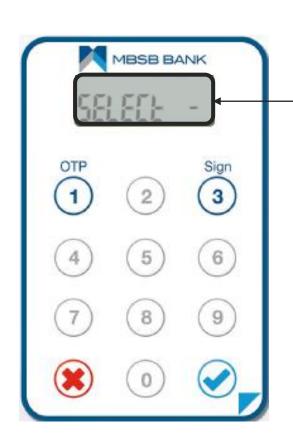

#### Step 0

It is assumed token is already powered on with the PIN already entered into the "Select – " application message

Waiting for user to press relevant button to select application

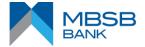

#### **SELECTING RESPONSE ONLY OTP**

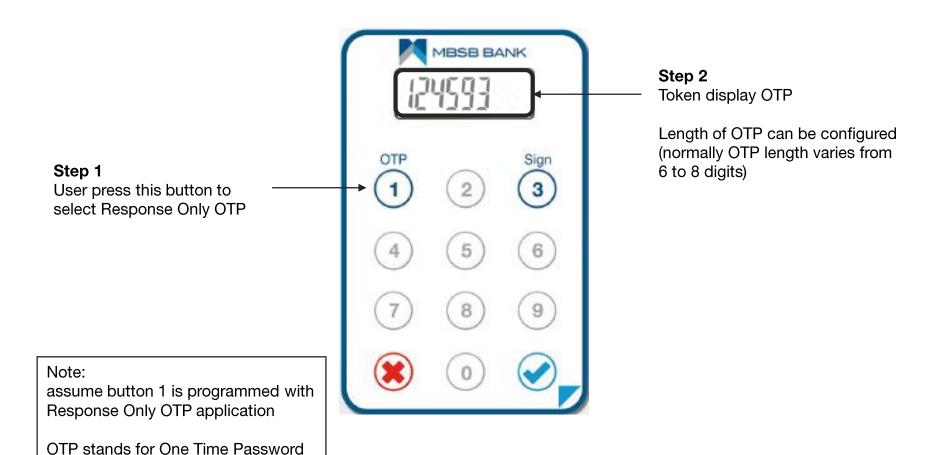

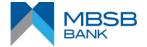

#### **SELECTING TRANSACTION SIGNING OTP**

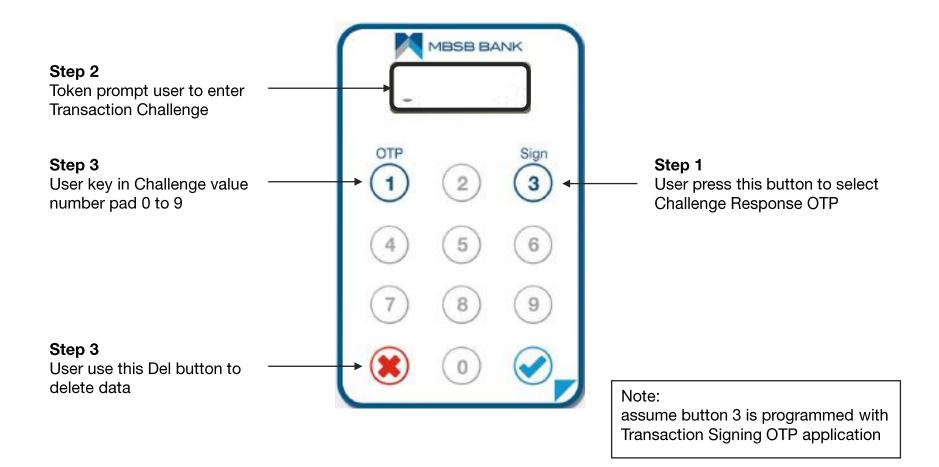

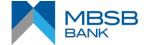

#### **SELECTING TRANSACTION SIGNING OTP**

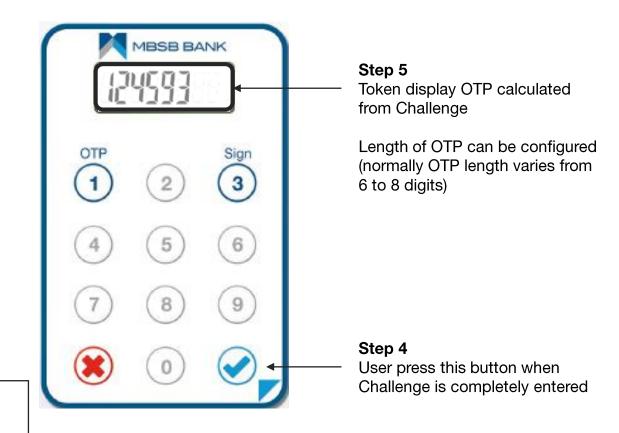

Note:

OTP stands for One Time Password

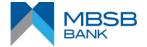

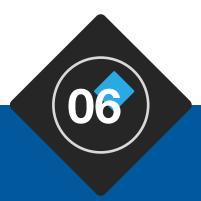

# DP275 – QUICK GUIDE

Digipass PIN Change

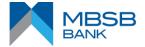

#### **TOKEN PIN CHANGE**

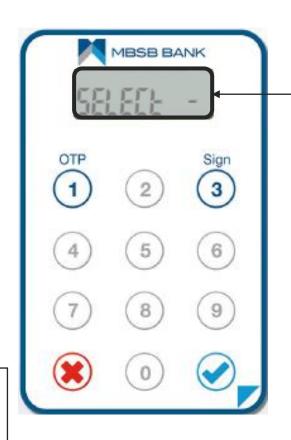

#### Step 0

It is assumed token is already powered on with the PIN already entered into the "Select – " application message

Waiting for user to press relevant button to select application

#### Note: assume

- Button 1 is programmed with Response Only OTP for Login
- Button 3 is programmed with Transaction Signing

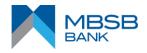

#### **TOKEN PIN CHANGE**

The following assumes that DP275 is programmed with

- PIN Protection
- PIN Set at First-time Token Power On

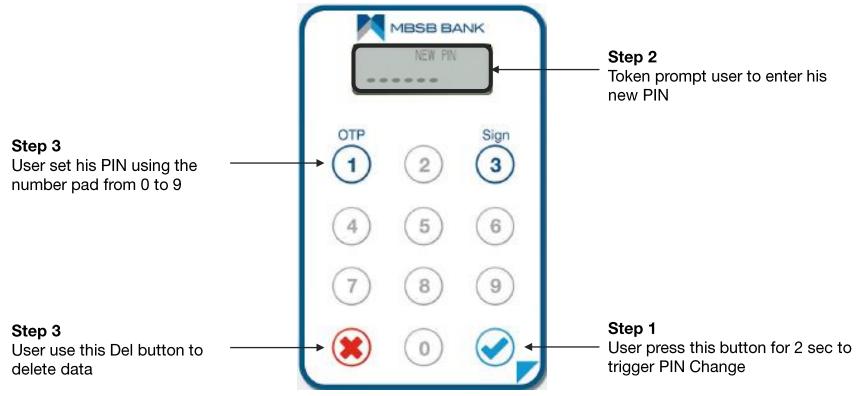

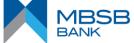

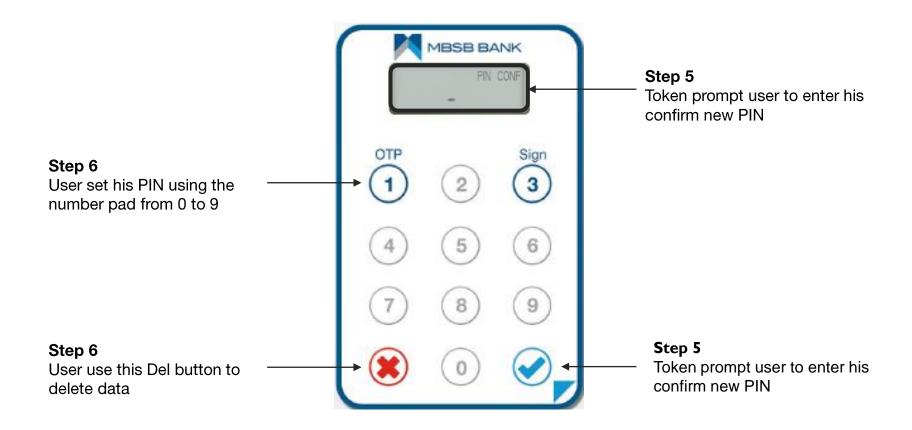

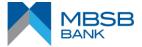

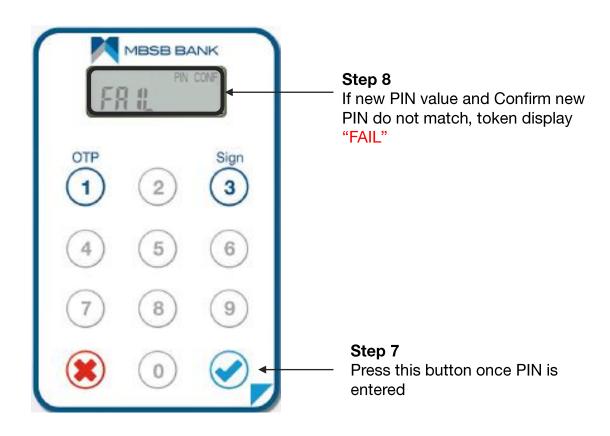

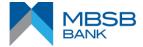

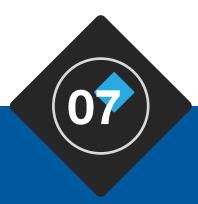

## DP275 – QUICK GUIDE

**TOKEN UNLOCK** 

- Only Needed when TOKEN is locked

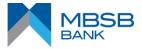

#### **POWERING ON TOKEN**

The following assumes that DP275 is programmed with

- PIN Protection
- Token is locked due to continuous wrong PIN entries

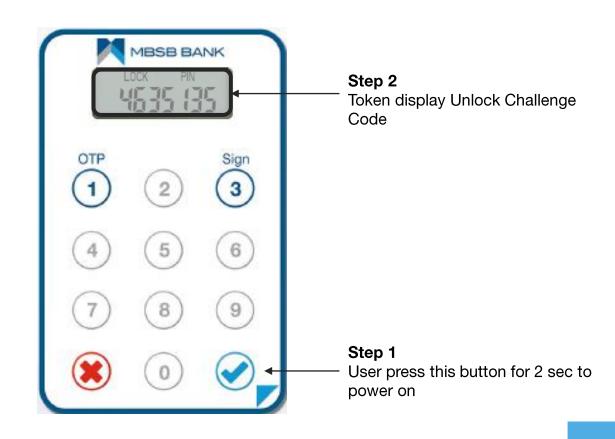

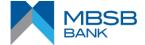

## **UNLOCKING TOKEN**

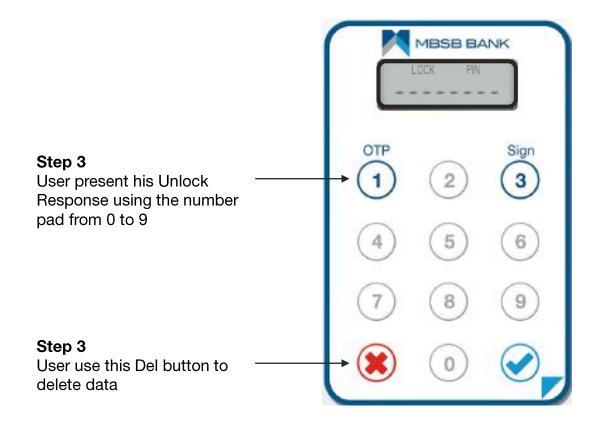

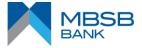

## **UNLOCKING TOKEN**

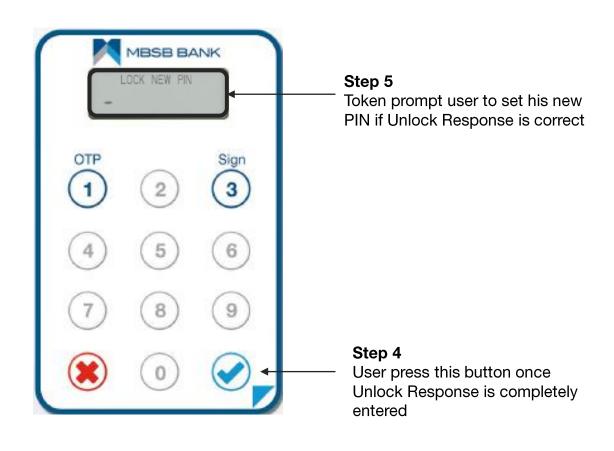

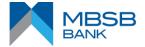

#### **WAIT PENALTY**

- 1. User enters wrong unlock response, Token displays error "FAIL 1". Token powers off after few sec or user powers off
- 2. User powers on token and enters wrong unlock response again, Token displays error "FAIL 2". Token powers off after few sec or user power off
- 3. User powers on token and enters wrong unlock response again, Token displays error "FAIL 3". Token powers off after few sec or user power off
- 4. User powers on token and enters wrong unlock response again, Token displays error "FAIL 4". Token powers off after few sec or user power off
- 5. User powers on token and enters wrong unlock response again, Token displays error "FAIL 5". Token powers off after few sec or user power off

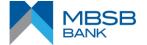

#### **WAIT PENALTY**

- 6. User powers on token and enters wrong unlock response again, Token displays error "FAIL 6". Token powers off after 1 hrs
- 7. User powers on token and enters wrong unlock response again, Token displays error "FAIL 7". Token powers off after 2 hrs
- 8. User powers on token and enters wrong unlock response again, Token displays error "FAIL 8". Token powers off after 3 hrs
- 9. User power on tokens and enters wrong unlock response again. Token displays error "FAIL 9". Token powers off after 4 hrs
- 10. And from then, for each wrong unlock response entered, the token displays error "FAIL 9". Token powers off after 6 hrs

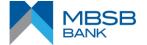

## **CONTACT US**

Need any help? Feel free to contact us.

#### **Customer Service**

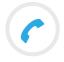

+603-2096 3000

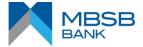

## **THANK YOU**

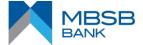